# **WindowsToGo Ook voorWindows 10 Home**

# Henk van Andel

Een ruim aantal jaren geleden ontwikkelde CompUsers de PCtoGO-stick: een heleboel programma's in een handig menu, om 'onderweg' in een Windows-pc te steken. Je had dan je persoonlijke programma's en gegevens altijd bij de hand. Leuk, maar met de opkomst van smartphones en tablets werd dit weinig interessant. Nu prijst Microsoft de mogelijkheid van een WindowsToGo-stick aan. Je hebt daarmee altijd je eigen Windows 10 bij je, waarmee je een pc kunt opstarten. Helaas: alleen voor de dure Enterprise-versie werd dit ingebouwd. Echt alleen voor de Enterprise-versie? Buiten Microsoft om zijn er allerlei mogelijkheden om een WindowsToGo-stick te maken van elke versie, zelfs van Windows 10 Home.)

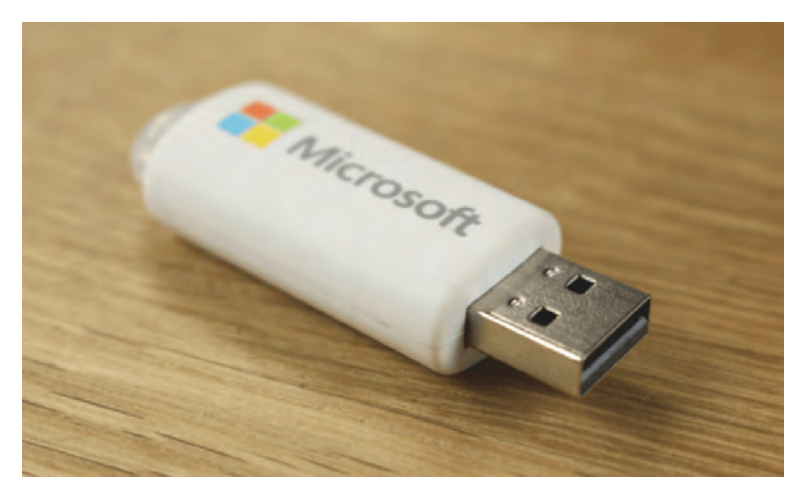

#### Windows 7, 8.1 en 10

Om maar meteen met de deur in huis te vallen: de methode om Windows 'bootable' op een stick te plaatsen, is er al langer. Hiervoor zijn allerlei vaak behoorlijk ingewikkelde procedures beschreven, die niet voor iedere Windows ge‐ bruiker zijn weggelegd.

Maar er zijn ook programma's die dit hele gedoe voor hun rekening nemen en waarmee een kind de was kan doen. En deze programma's maakt het niet uit welke Windows 10‐edi‐ tie je erin stopt.

Het zou naïef zijn van Microsoft om hier geen rekening mee te houden. Je vraagt je daarom af waarom Microsoft probeert WindowsToGo te beperken tot de dure Enterprise‐editie.

Hieronder bespreek ik een aantal gratis programma's om een WindowsToGo van Windows 10‐Home (en Professional, Enterprise) te maken.

## Waarom Enterprise‐editie?

De vraag is natuurlijk, waarom Microsoft WindowsToGo al‐ leen uitbracht voor de Windows 10 Enterprise‐editie.

Misschien staat het geval goed in de marketingstrategie? En mogelijk gaat Microsoft ervan uit dat de professionele versie (Enterprise) niet‐Microsoft‐tools links zal laten liggen.

Maar er kan meer achter steken. De Enterprise‐editie heeft extra beveiligingen, die ook op WindowsToGo worden mee‐ genomen. Dat kan voorkomen dat infecties worden uitgewis‐ seld op bijvoorbeeld een netwerk.

Voor ons hobbyisten zal dat niet zo zeer aan de orde zijn. Een WindowsToGo kan niet meer en niet minder kwaad aan‐ richten of ondergaan dan een laptop op een vreemd net‐ werk.

## Wat voor USB stick?

Een Windows‐installatie communiceert heel intensief met de harddisk. Niet voor niets worden steeds vaker Flashdisks of hybride disks toegepast om het systeem te versnellen.

En dat geldt natuurlijk ook voor WindowsToGo. Alleen ... al‐ les moet door het relatief 'kleine gaatje' van een USB‐in‐ terface. Het is daarom van belang om USB 2.0 links te laten liggen en minstens uit te gaan van een USB 3.0‐stick of ex‐ terne hard disk.

USB 3.0‐sticks kunnen door Microsoft worden gecertificeerd voor WindowsToGo. Wat niet wil zeggen dat sticks zonder zo'n certificering niet bruikbaar zijn. In dit artikel werd een 32 GB USB 3.0‐stick van Verbatim gebruikt.

Maar ... je kunt een waarschuwing te zien krijgen:

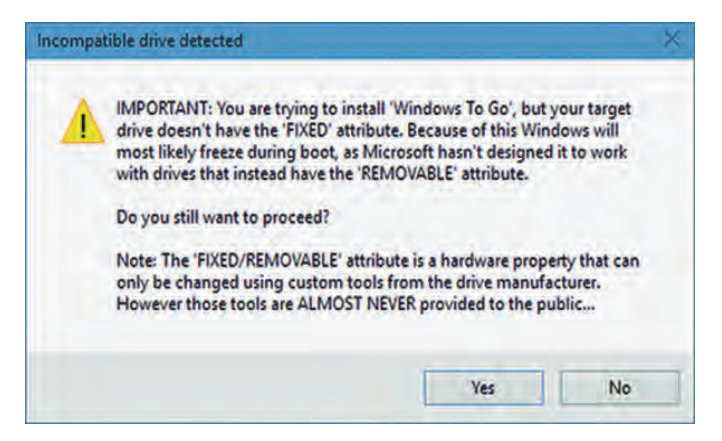

USB‐sticks hebben normaliter het kenmerk dat ze verwissel‐ baar zijn. Een USB‐stick met WindowsToGo moet je natuur‐

# 2015 5

## **SoftwareBus**

lijk niet gaan verwisselen tijdens bedrijf, want dan draai je het systeem de nek om. Een Microsoft certified USB‐stick voor WindowsToGo heeft daarom het kenmerk dat het een vaste schijf is. Dat hebben 'normale' USB‐sticks uiteraard niet. Volgens bovenstaande waarschuwing kan dat tot gevolg hebben dat WindowsToGo traag wordt.

#### **WinToUSB**

Het programma WinToUSB prijst zichzelf aan met 'Best Windows To Go Maker to create portable Windows 10/8.1/8/7!' Een kreet die ze misschien wel afgekeken hebben van Microsoft. Mede gezien allerlei positieve menin‐ gen op internet ben ik ervan uitgegaan dat deze uitspraak terecht is en heb ik het gehele installatieproces met Win‐ ToUSB doorlopen op een laptop met i5‐processor.

Er zijn diverse methodes om aan een 'image' te komen van Windows 10. Ik koos voor het downloaden van een ISO‐be‐ stand van Windows 10 Home 64 bits. Het installeren van Windows2USB ging heel snel.

Het programma is ongelooflijk eenvoudig in het gebruik. Op welke 'drive' WindowsToGo moest komen, stelde het pro‐ gramma voor. Vervolgens wilde het programma weten waar de systeempartitie en de opstartpartitie moesten komen. Het programma stelde al meteen voor bovenstaande USB 3.0‐stick te gebruiken voor de WindowsToGo‐installatie. Het programma stelde vast dat het op een VHD (Virtual Hard Disk) moest komen en formatteerde de stick.

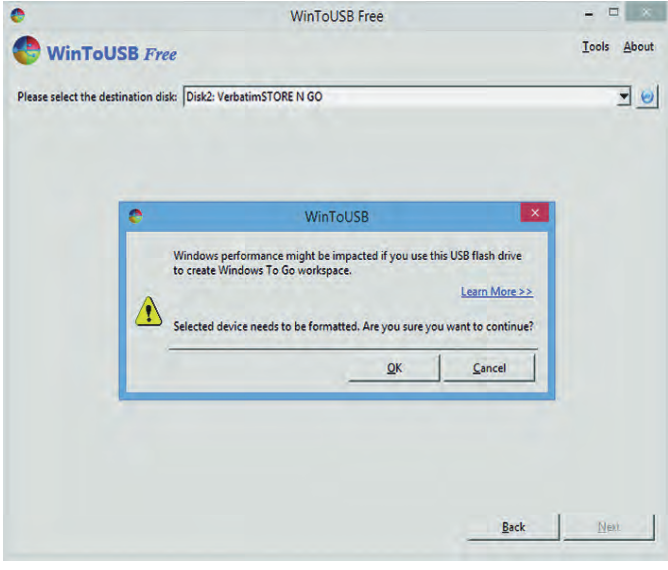

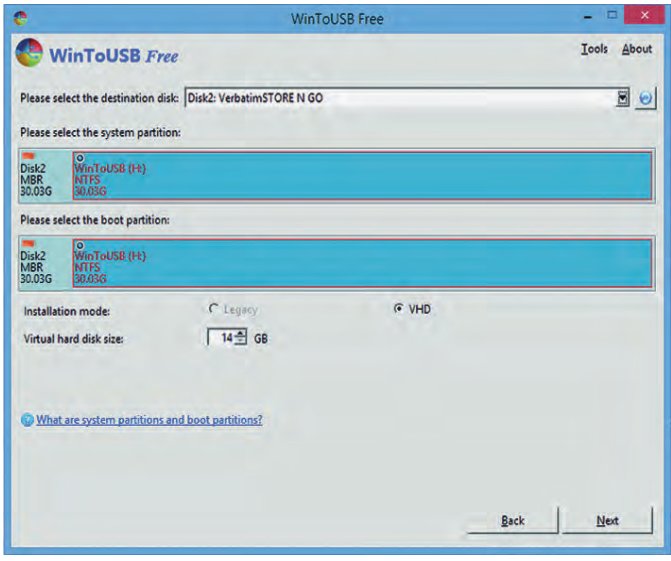

Daarna begint het installeren van Windows 10 op de USB‐ stick. Een klusje dat ongeveer een half uur duurde op de USB 3.0‐stick. Het is ook mogelijk op een USB‐harddisk te in‐ stalleren. Ook dat bij voorkeur met een USB 3.0‐interface, anders gaat het wel erg lang duren. Nog beter is een USB 3.1‐interface, maar dat begin nu pas op de markt te komen.

#### Het booten

Natuurlijk heb ik een WindowsToGo van Windows 10 Home gemaakt om zelf te ervaren hoe gemakkelijk dit gaat, maar ook om te testen dat het inderdaad werkt en te ervaren hoe het werkt.

Hiervoor gebruikte ik de USB 3.0‐stick, gemaakt met WindowsToUSB. Opgestart werd een redelijk snelle desktop met een Intel i7‐processor.

De desktop startte meteen vanaf de USB‐stick, omdat dit zo standaard ingesteld was. Maar het opstarten duurt wel lang. Eerst zie je het bekende blauwe Windows‐logo en de bolletjes die in een kringetje ronddraaien. Na ongeveer 15 minuten kwam daar de melding 'Apparaten voorbereiden' bij. Na nog eens zo'n 15 minuten werd dit ingekort tot 'Voorbereiden'. Een proces dat uren in beslag nam. Op zich nog geen drama: de pc een nachtje aan laten staan loste dit voor me op.

Al met al duurde het echt te lang om te stellen dat mijn USB 3.0‐stick een bruikbare WindowsToGo opleverde. Jam‐ mer! Het kan zijn dat het op een USB 3.0 externe harddisk sneller gaat. Maar zeg nou zelf, vind je het handig om met zo'n externe hard disk in je portemonnee rond te lopen? Kortom, over de bruikbaarheid van mijn WindowsToGo kan ik weinig positiefs melden.

#### Updaten

Dat het echt een Windows 10 bevat, bleek ook na enige weken. WindowsToGo vond updates op internet, ging die downloaden en installeren. Gevolg: wachten wachten wachten in het kwadraat. Eerst het bekende blauwe scherm met de statusmeldingen, daarna heel lang een zwart scherm waarachter Windows 10 kennelijk de updates aan het ver werken is. Na een uur kwam er enig teken van leven; korte tijd later verscheen het Windows 10 aanmeldscherm.

Ook bij een gewone Windows‐installatie kan dat updaten tergend lang duren. Ik hoef vast niet uit te leggen dat het op de WindowsToGo op USB 3.0‐stick nog veel langer duurde.

Als je je WindowsToGo niet dagelijks gebruikt, mag je ervan uitgaan dat je hem nooit gebruikt. Want het updaten duurt zo lang, dat je misschien al weer thuis bent voordat het up‐ daten is afgerond.

## Rufus 2.0

We hebben gezien dat het met WinToUSB heel gemakkelijk is om een WindowsToGo‐stick te maken. Een ander bekend en gemakkelijk programma is Rufus 2.0 of hoger. Dit werkt al‐ leen met Windows 8.1 of 10.

Rufus is een Open Source en gratis programma. En het 'spreekt ook Nederlands'. Met Rufus kun je heel gemakkelijk geheugenmedia formatteren en ook een opstartbaar (boot‐ able) medium maken.

Let op! Om een WindowsToGo‐stick te maken, moet bij de Format Options 'WindowsToGo' geselecteerd worden. *(zie afbeelding op de volgende pagina)*

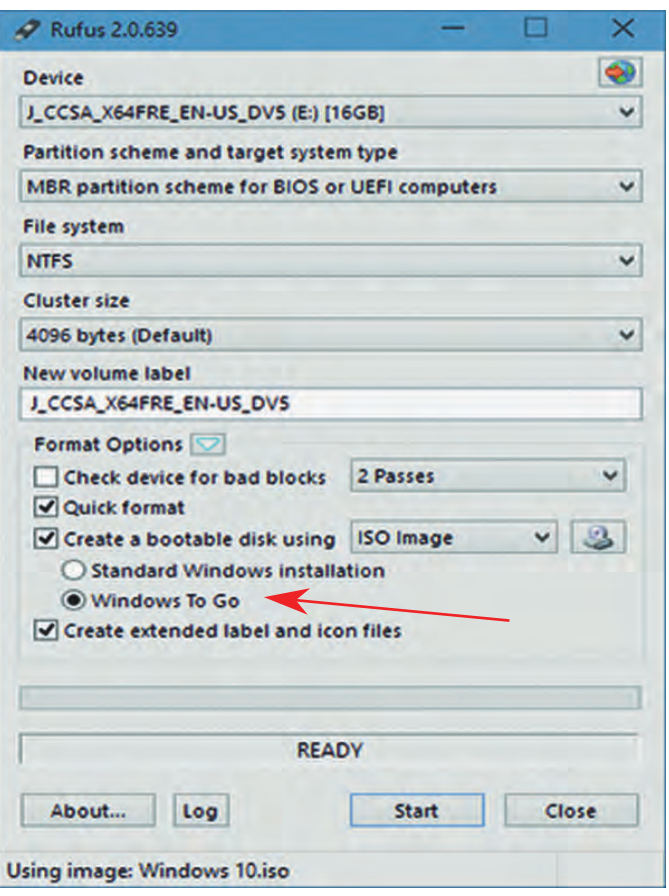

## AOMEI Partition Assistant

Dit programma was eerder gratis, maar de goedkoopste ver‐ sie die met 'Pro' wordt aangeduid, kost nu \$ 36. Echter, de gratis versie is nog te vinden op internet onder de benaming 'Standard Edition'.

Het is een diskmanagement‐tool: formatteren, partities op‐ splitsen of koppelen, etc. Maar ook het maken van een WindowsToGo‐medium behoort tot de mogelijkheden. Start het programma op, selecteer links WindowsToGo Creator, selecteer het geheugenmedium (USB‐stick of harddisk), se‐ lecteer het bootmedium (bijv. installatie‐DVD of ISO‐ bestand.

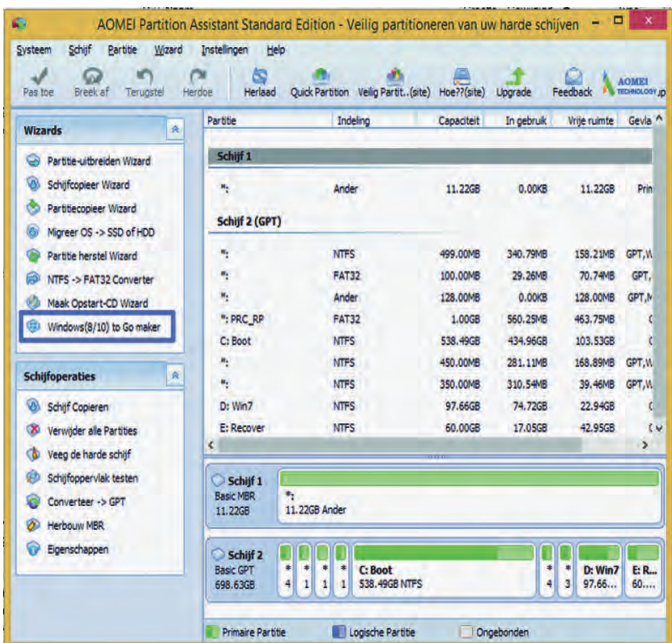

## **WinToBootic**

**SoftwareBus** 

Eveneens een gratis programma waarmee een WindowsToGo‐ medium gemaakt kan worden. Het programma is 'portable', dat wil zeggen dat installeren niet nodig is. Het vraagt met‐ een om het USB‐medium en om het installatiemedium, simpeler kan nauwelijks.

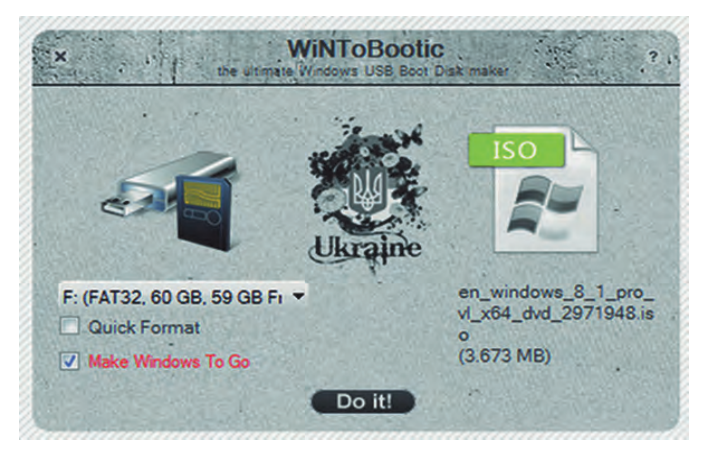

#### GigaHits

De vier hierboven genoemde programma's zijn niet de enige waarmee een WindowsToGo‐medium kan worden gemaakt, maar waarschijnlijk wel de meestgebruikte. Ze staan alle vier op GigaHits 2015‐5 onder '+ WindowsToGo 10 alle ver‐ sies'.

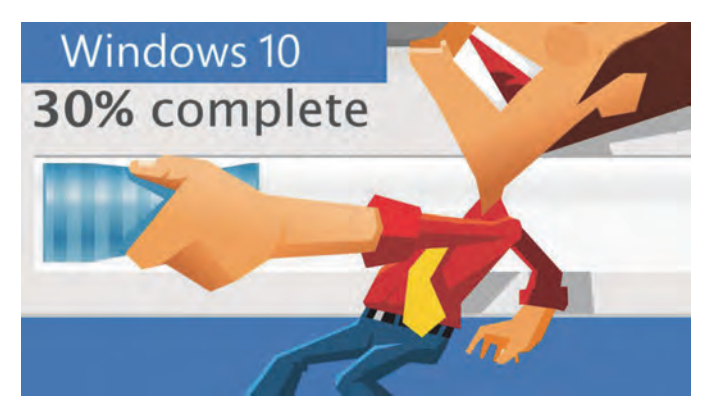

De ervaring zoals beschreven in dit artikel was niet echt po‐ sitief te noemen. Het werkte, maar was uitzonderlijk traag. Kwam dit door de USB‐stick die het kenmerk 'verwisselbaar' had? Ging er wat anders fout? Het is nu aan de lezers het zelf te proberen. En laat de redactie (**redactie@CompUsers.nl**) je ervaringen weten.

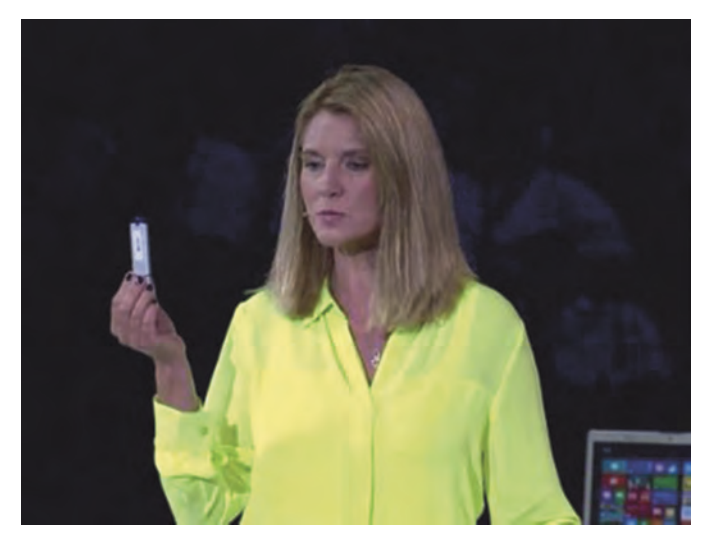

e

٠